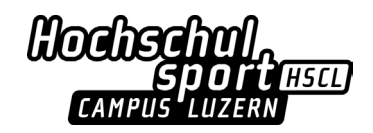

# **Spesenabrechnung HSCL für Trainingsleitende**

- 1. Spesenformular runterladen und die hier markierten Felder ausfüllen
	- a. Name, Anschrift
	- b. Kostenstelle (die Nummer der Kostenstelle beim HSPL erfragen, wenn die Übernahme der Spesen besprochen wird)
	- c. Währung
	- d. Für jeden Beleg eine Zeile (mit Datum, Beschrieb, Kosten)
	- e. Unterschrift, Datum

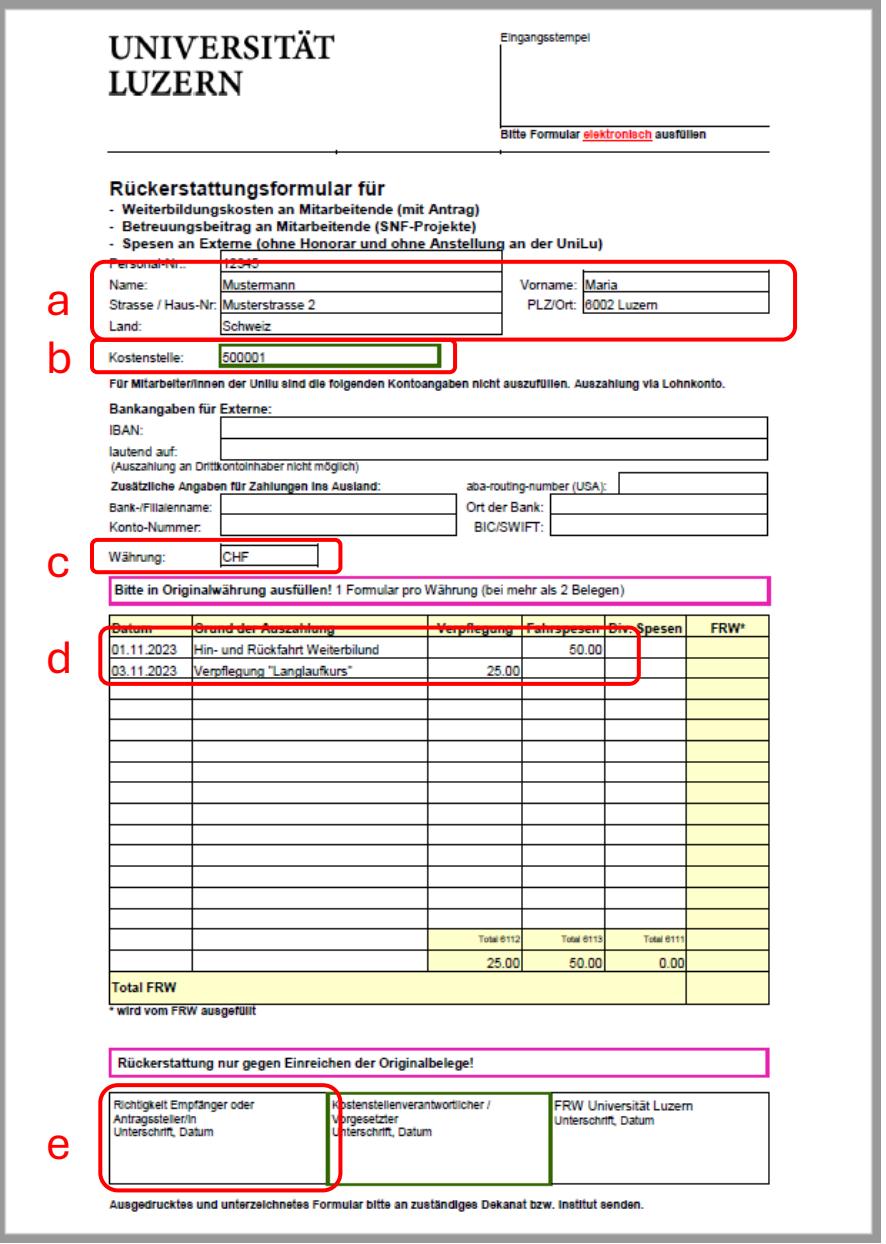

- 2. Quittungen und Belege scannen oder im Original abgeben. Hinweise siehe Seite 2.
- 3. Spesenformular samt Quittungen/Belegen an den HSPL zur Unterschrift senden

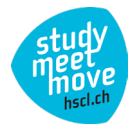

## **Wichtige Hinweise zu den Belegen**

#### **Allgemein**

- **Es gilt: Kein Beleg – keine Rückzahlung!**
- Belege werden dem E-Mail als Anhang beigelegt oder originale Quittungen abgegeben
- Falls es keine Quittung beim Bezahlen/Kauf gibt: Webseitenlink oder Printscreen von der Webseite, auf der der Preis ersichtlich ist, beilegen; ggfs. Rücksprache mit Admin HSCL

### **Zugtickets**

- Wer online ein Zugticket bestellt, erhält eine E-Mail zugestellt. Bitte dies als pdf-Dokument einreichen.
- Besitzer\*innen eines GA:
	- Heraus suchen der Zugverbindung via SBB von Luzern an den Austragungsort und zurück mit Halb-Tax-Preis. Diese Angaben können via Printscreen oder Ausdruck eingereicht werden.
	- Zudem ist ein Beleg / Auszug aus dem App des GA einzureichen.

#### **Bewirtung**

- Bei Bewirtungsbelegen (Restaurantbesuch o.ä.) bitte Anzahl Personen dazuschreiben und wenn möglich auch die Namen und den Grund der Bewirtung
- Eine Kopie des Zahlungsvorganges ist keine Quittung